Программное обеспечение для управления торговой компанией

# **Бизнес Менеджер**

**Пример работы с формами**

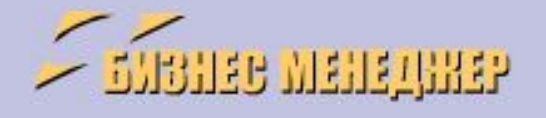

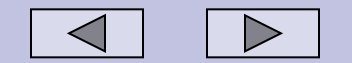

### **Вход в систему**

Вы можете вести оперативный учет и управлять деятельностью многих торговых компаний (выписывающая компания – компания, от имени которой ведется учет) в Информационной Системе Бизнес Менеджер (БМ)

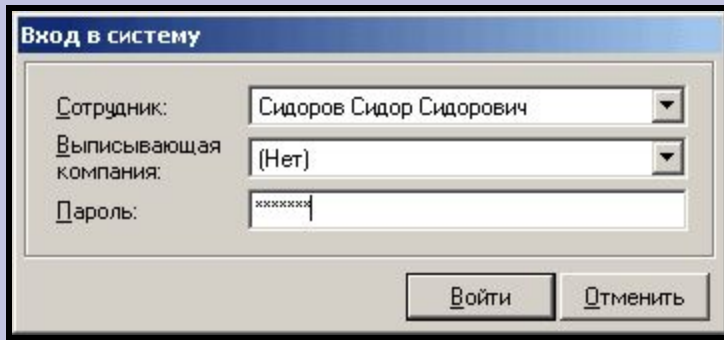

Каждый сотрудник имеет свой пароль и доступ только к тем формам и отчетам, которые ему положено видеть и использовать ( Определяется руководством компании и настраивается Администратором БМ)

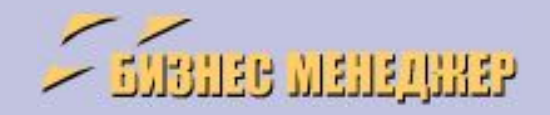

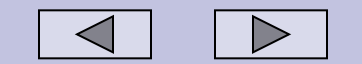

(095) 923 0198 http://www.bizman.ru

### **Ввод информации**

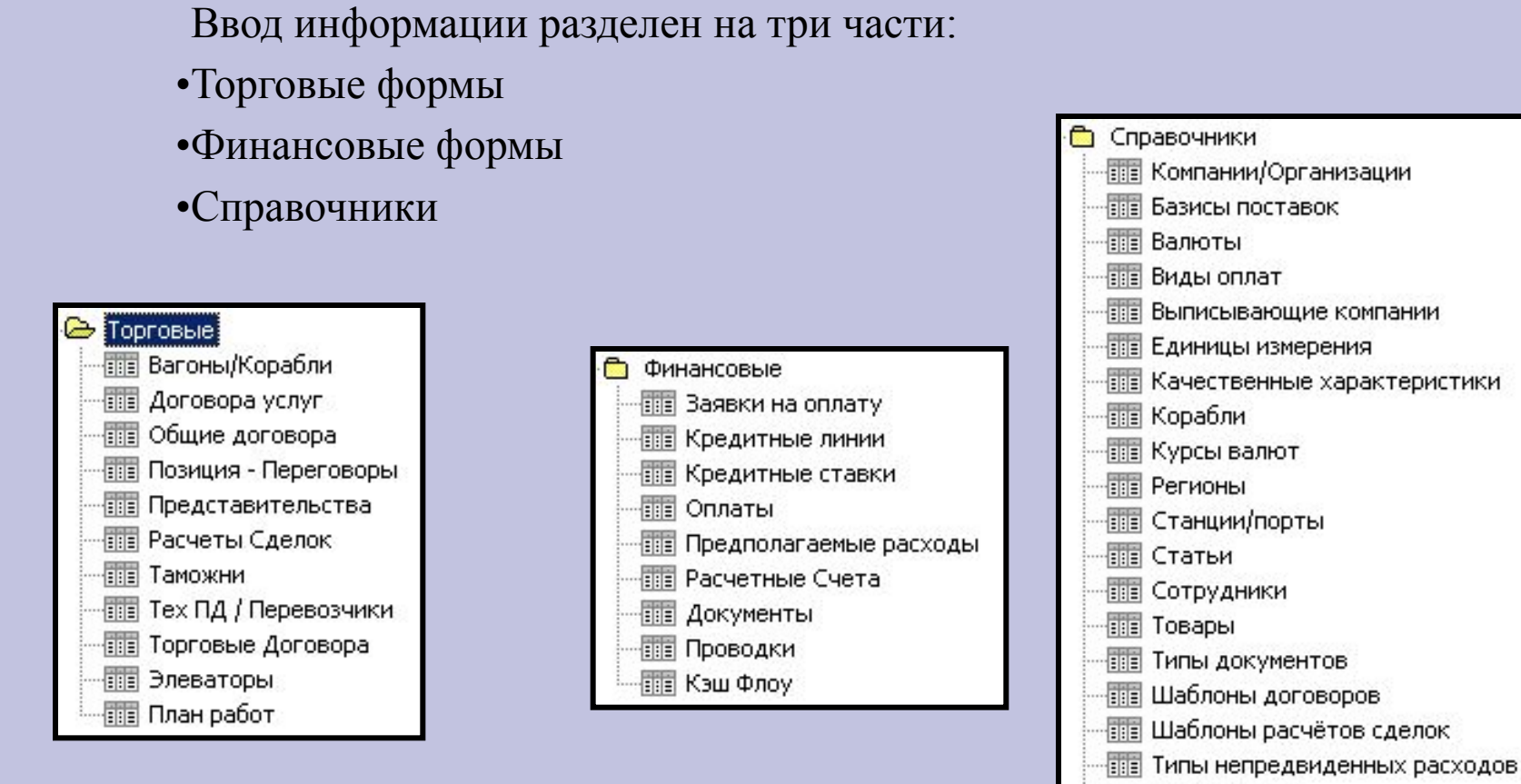

- **图 Market Values**
- **THE Продукты**
- **THE ТИПЫ ПРОЕКТОВ**

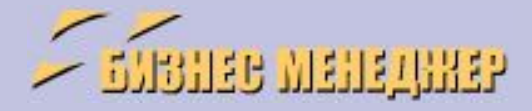

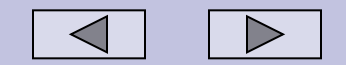

### **Торговые формы – примеры:**

### **Форма «Свойства расчета сделки»**

Форма расчета сделки позволяет не только вводить начальные данные о стоимости товара, накладных расходах, но и учитывать стоимость финансирования при исполнении сделки. Используя Форму расчета сделки Вы сможете увидеть, сколько она принесет прибыли до начала ее исполнения. А после завершения сделки – проверить, насколько ваши расчеты оправдались.

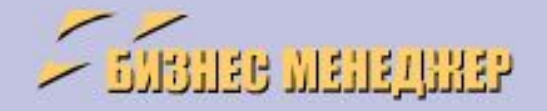

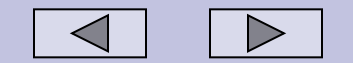

(095) 923 0198 http://www.bizman.ru

### **Форма «Свойства расчета сделки» (закладка «Основные параметры»)**

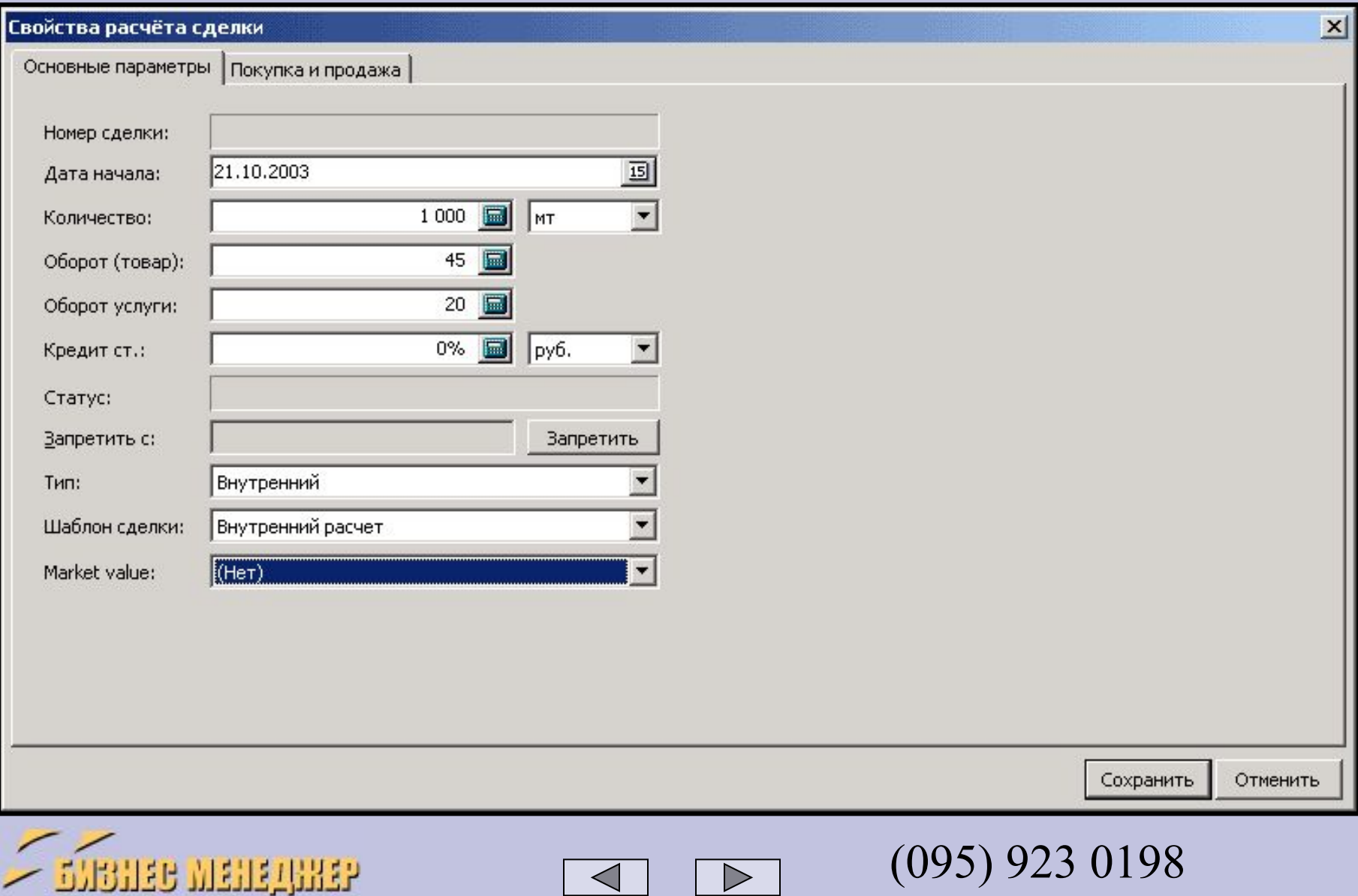

http://www.bizman.ru

### **Форма «Свойства расчета сделки»**

#### **(закладка «Покупка и продажа»)**

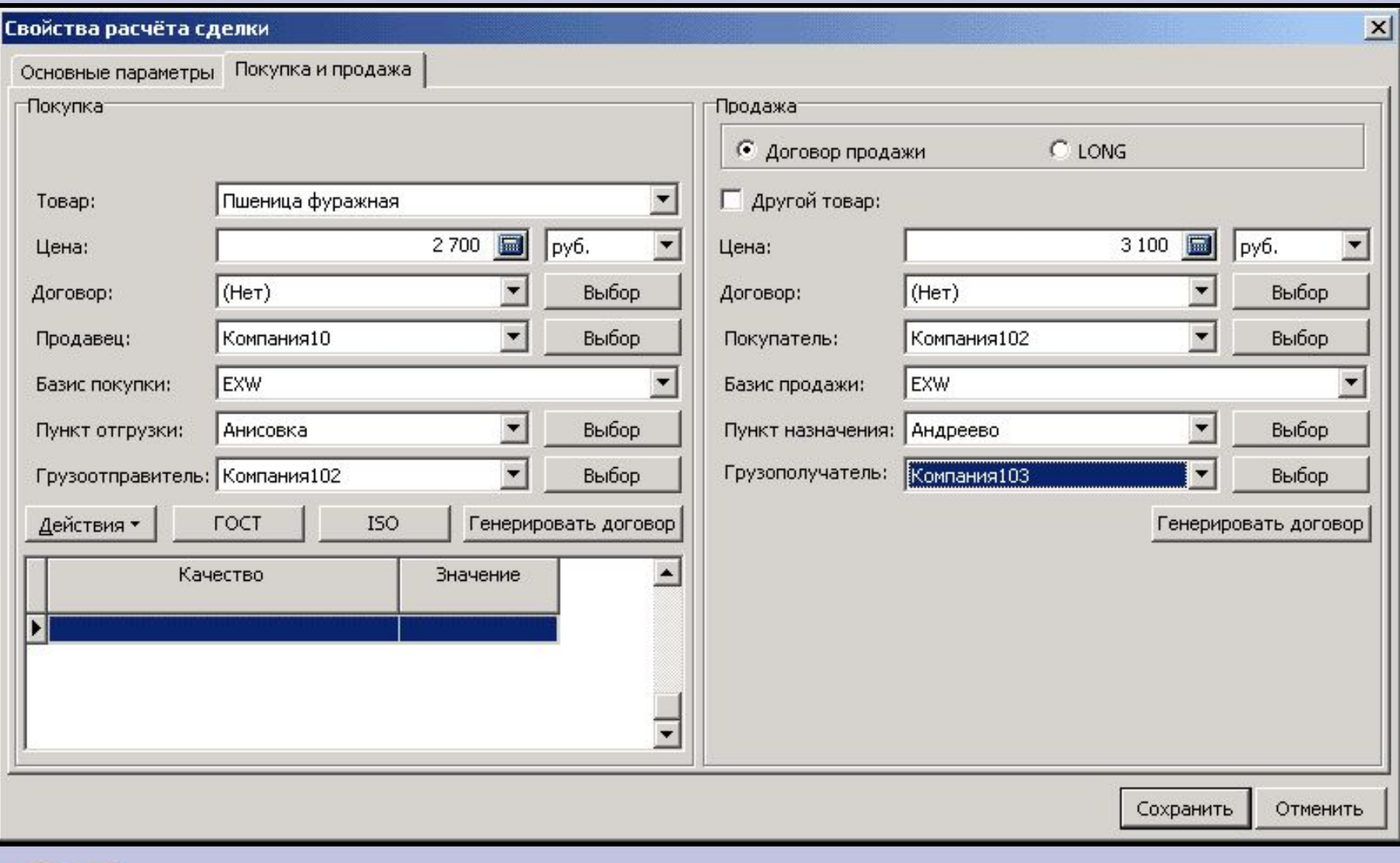

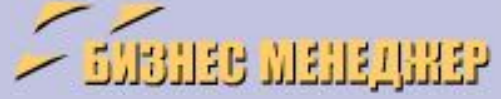

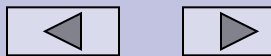

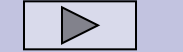

(095) 923 0198 http://www.bizman.ru

### **Основная форма «Расчет сделки»**

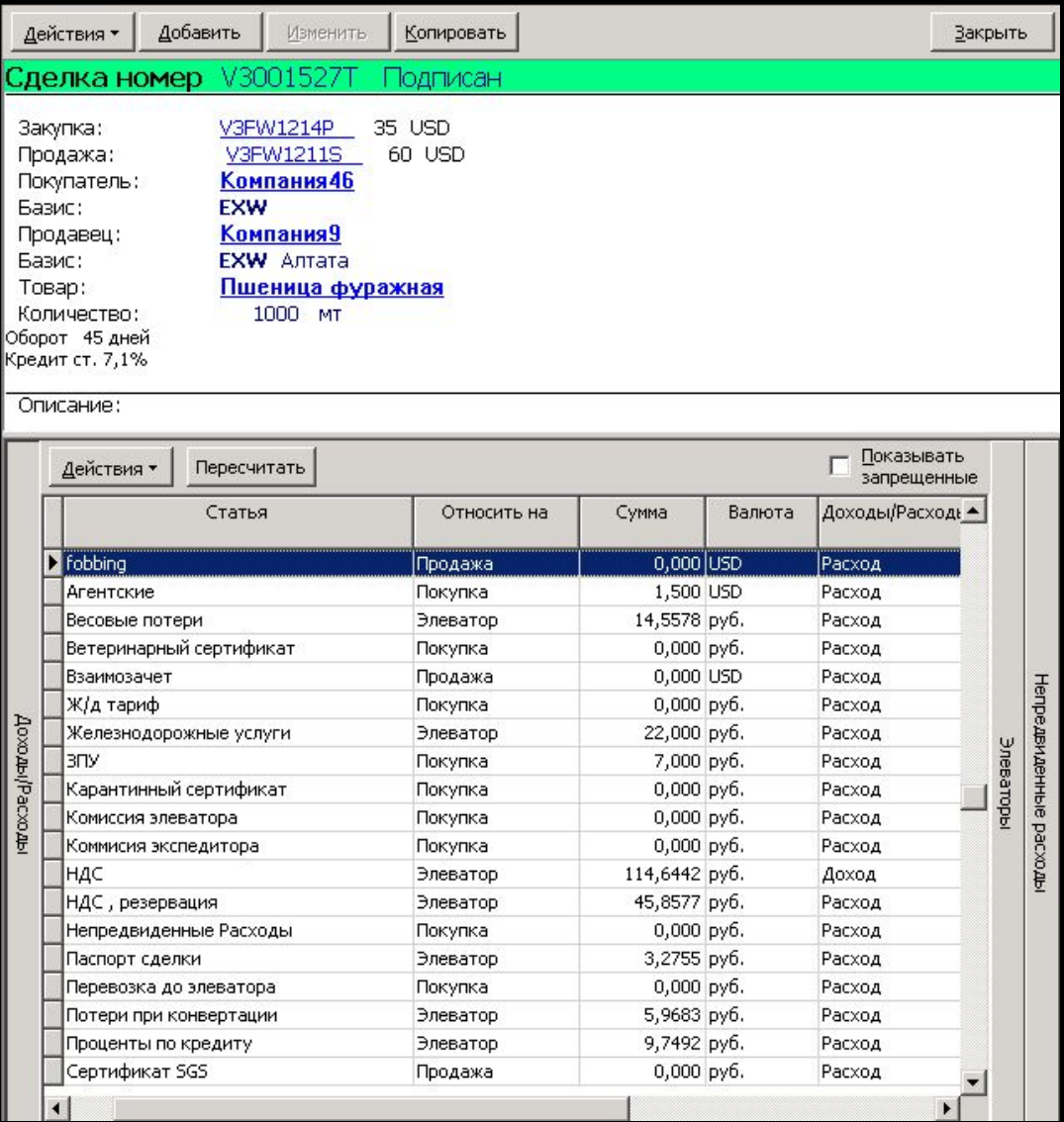

**EXAMPLE MENERINGP** 

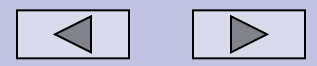

Основная форма расчета сделки показывает как выглядит расчет сделки в программе. При нажатии кнопки «отчет» создается файл в формате Excel с финансовым результатом.

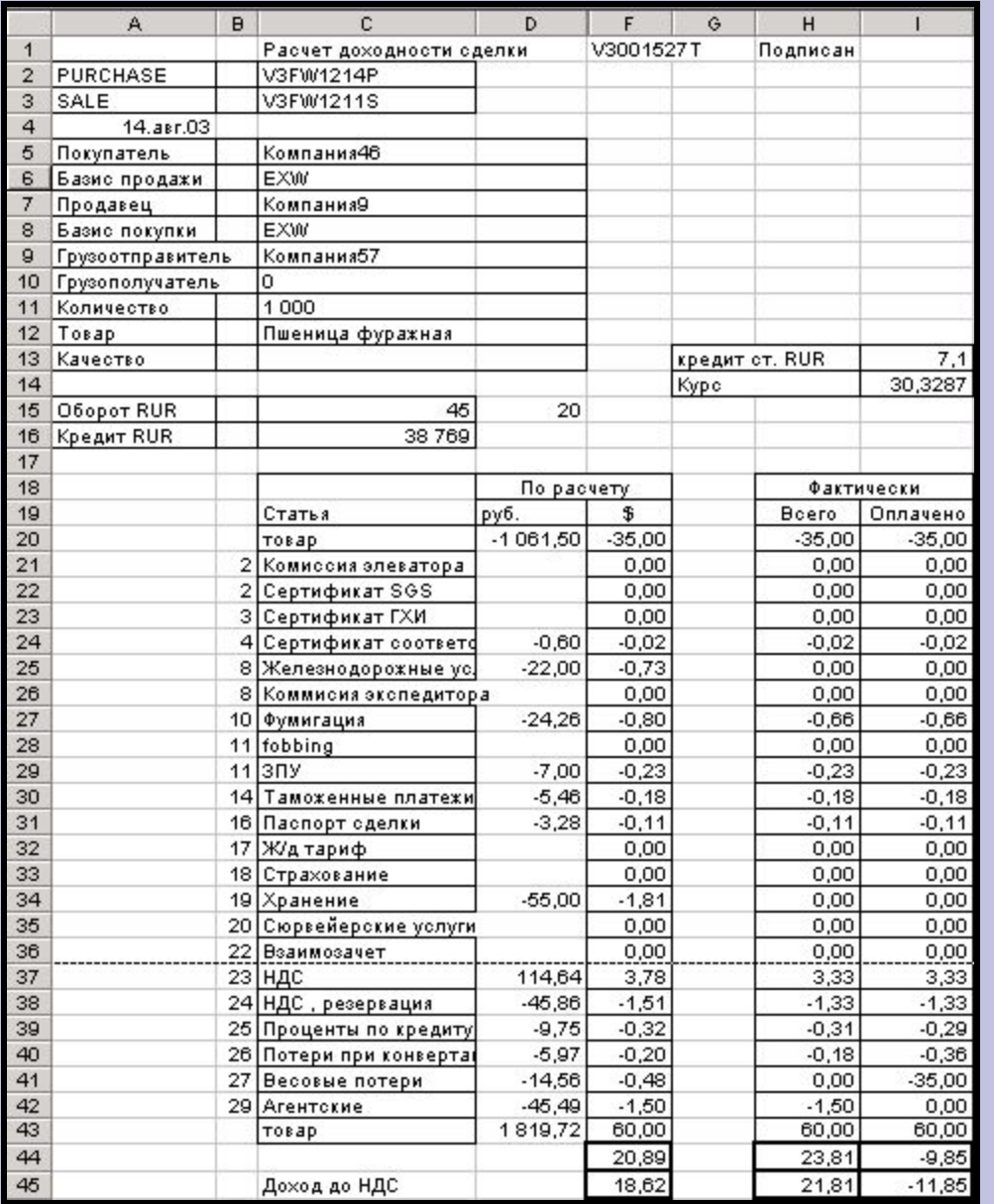

При нажатии кнопки «отчет» (в списке Действия) создается файл в формате Excel с финансовым результатом.

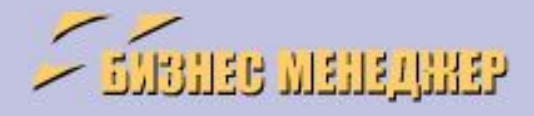

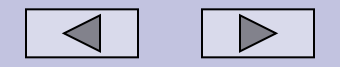

# **Торговые договора**

#### **Форма списка «Торговые договора»**

Реестр торговых договоров позволяет работать со списком договоров, делать сортировку и выборки по Товарам, Компаниям, Менеджерам (быстрые фильтры внизу Формы) датам и любым другим позициям (сложный фильтр вверху формы). Также Вы можете копировать существующие Договора, добавлять новые и изменять информацию в существующих.

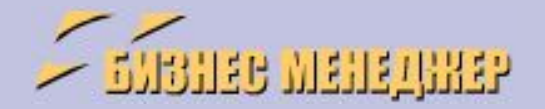

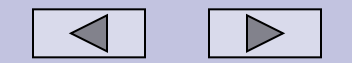

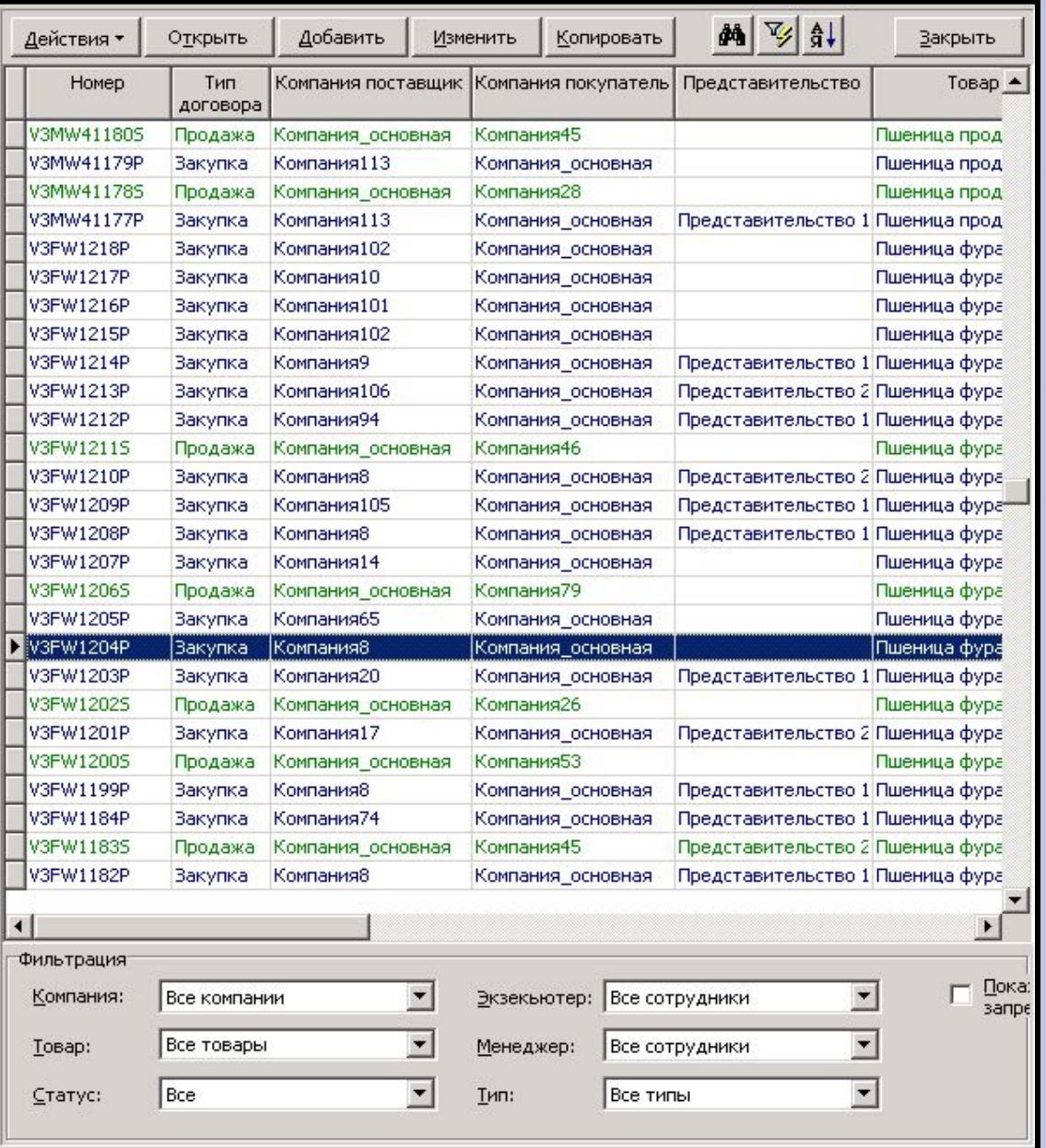

Форма списка «Торговые договора»

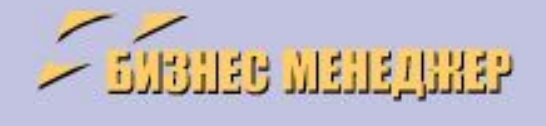

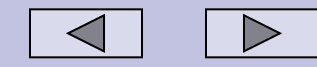

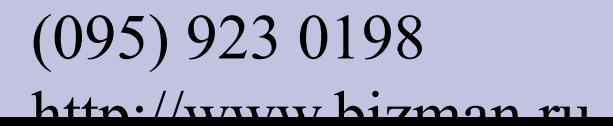

### **Основная форма «Торговый договор»**

Форма вывода информации по Договору – Настраиваемая Форма, в которой выводится информация, необходимая Трейдеру для работы.

Нижняя часть Формы представляет собой списки Оплат/Расходы (как запланированных, так и совершенных), списки Поступлений/Доходы, списки документов, относящихся к Договору и списки отгрузок по договору.

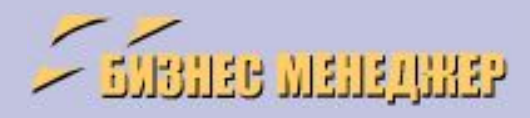

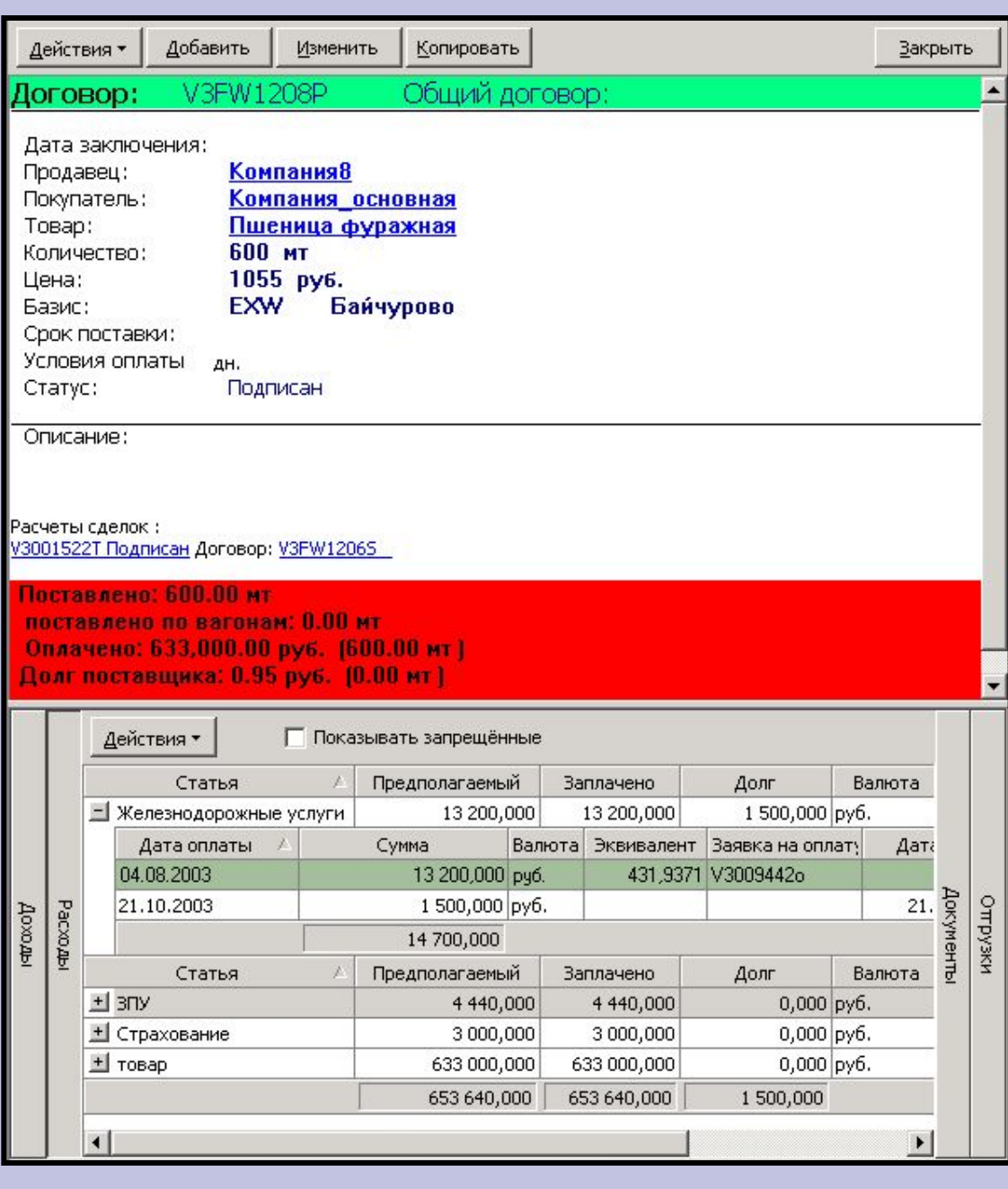

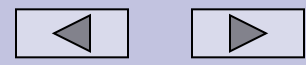

## **Финансовые формы - примеры**

### Финансовые Формы позволяют вводить информацию по движению денег

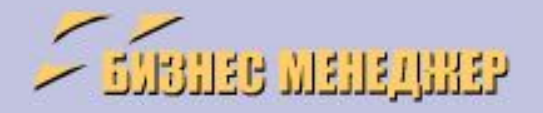

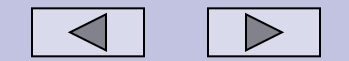

### **Форма «Список заявок на оплату»**

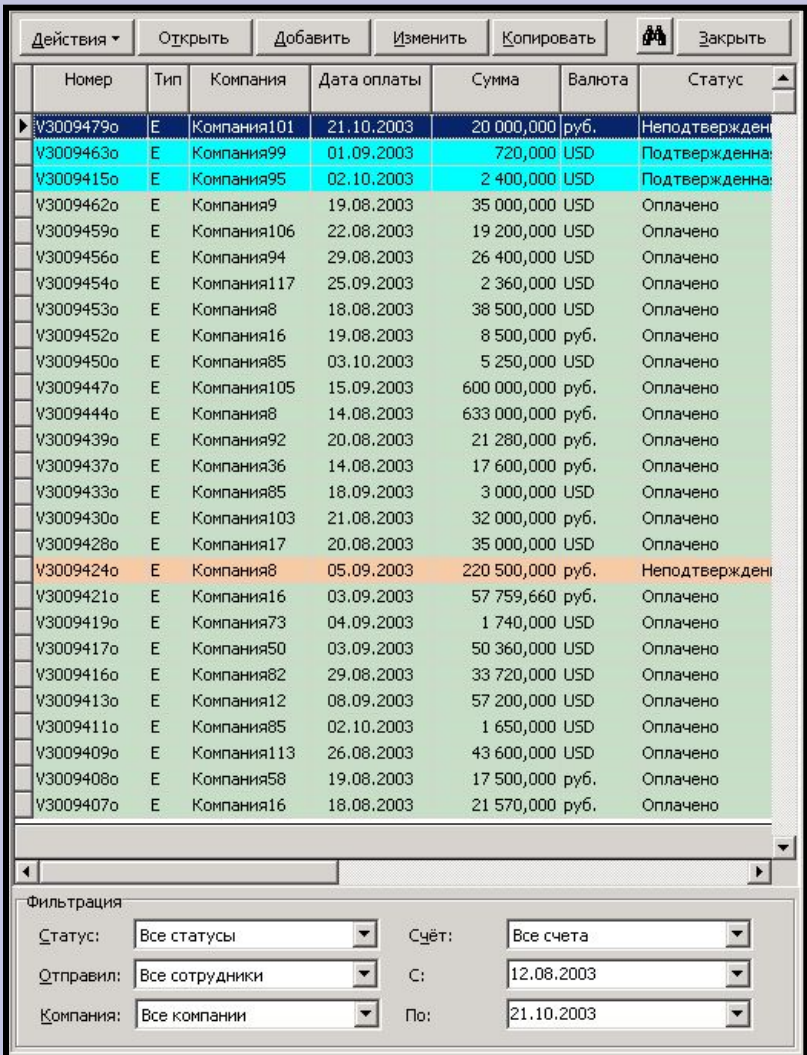

Данный список представляет собой все платежи компании и их статус. Цвет строки зависит от статуса и бухгалтер легко видит, какие платежи подтверждены руководством для оплаты, а пользователь видит, когда сделана оплата по его запросу (если у него есть соответствующий доступ)

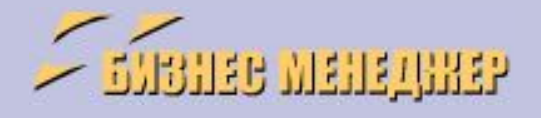

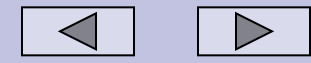

### **Форма «Список оплат»**

### Список всех финансовых поступлений на счета компании.

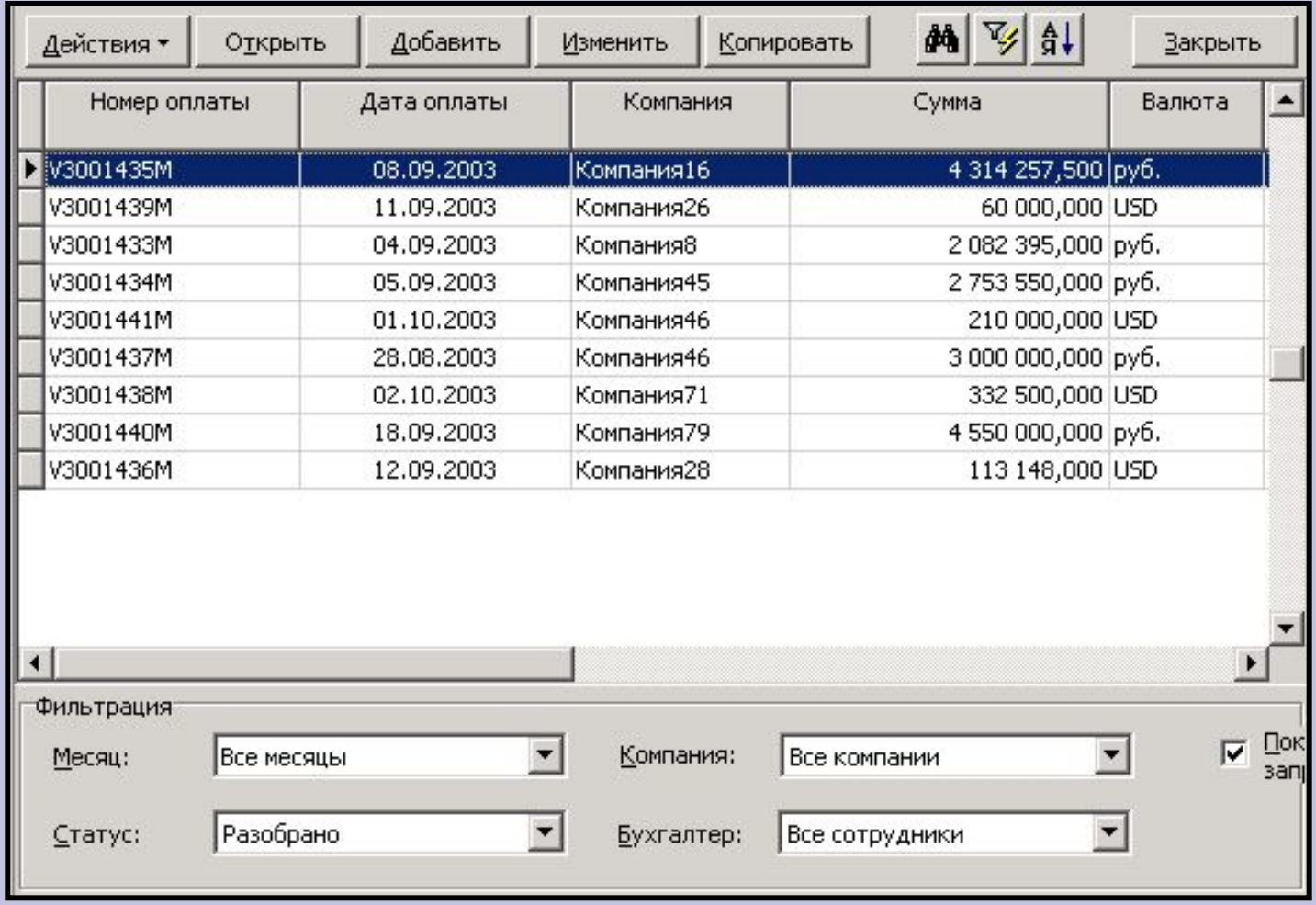

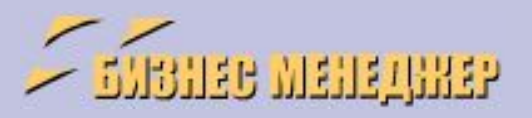

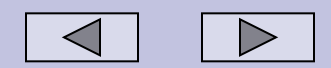